2020/01/25 20:34 1/1

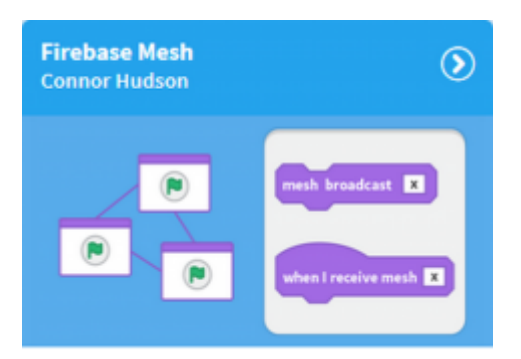

On lance 2 ScratchX sur 2 ordinateurs.

Sur le premier ordinateur :

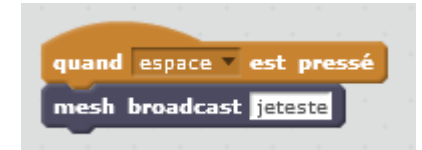

## Et l'autre :

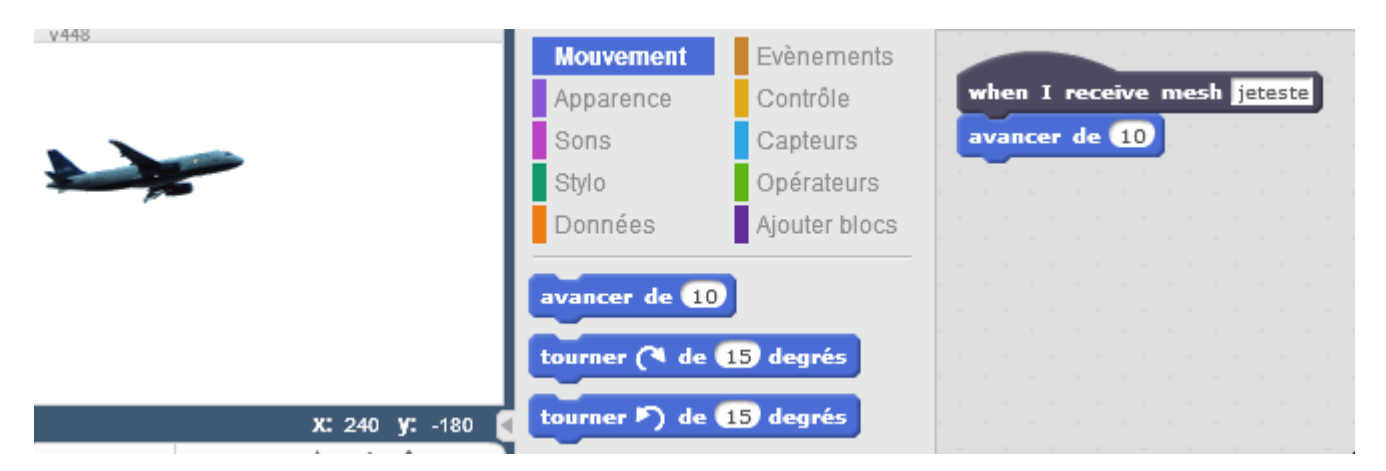

En appuyant sur la barre d'espace du premier ordinateur, on fait avancer l'avion sur l'autre.

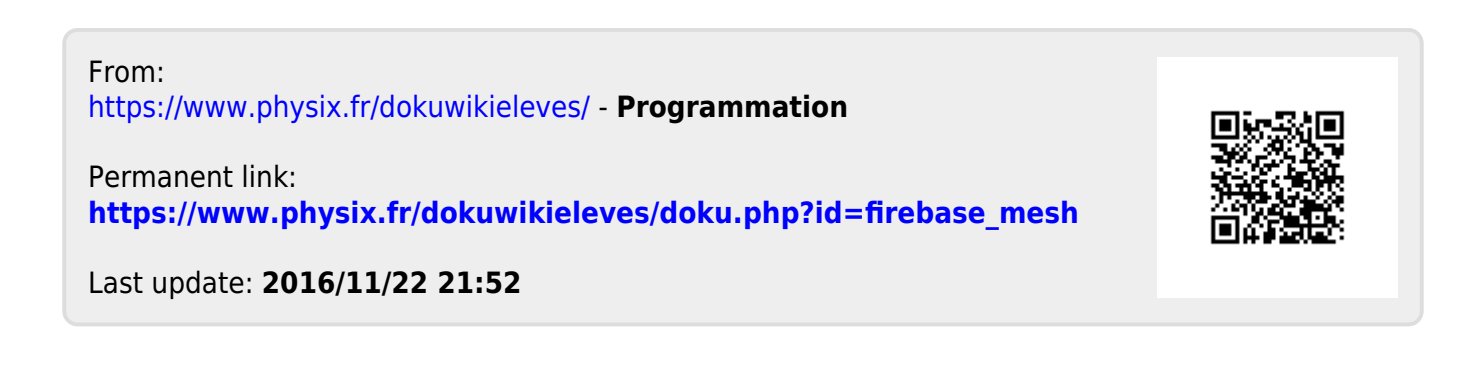